## **UPDATING YOUR GOAL**

Choose "Set up your page" from the left menu (1). Edit the fundraising goal field (2), and then click the "Save" button (3).

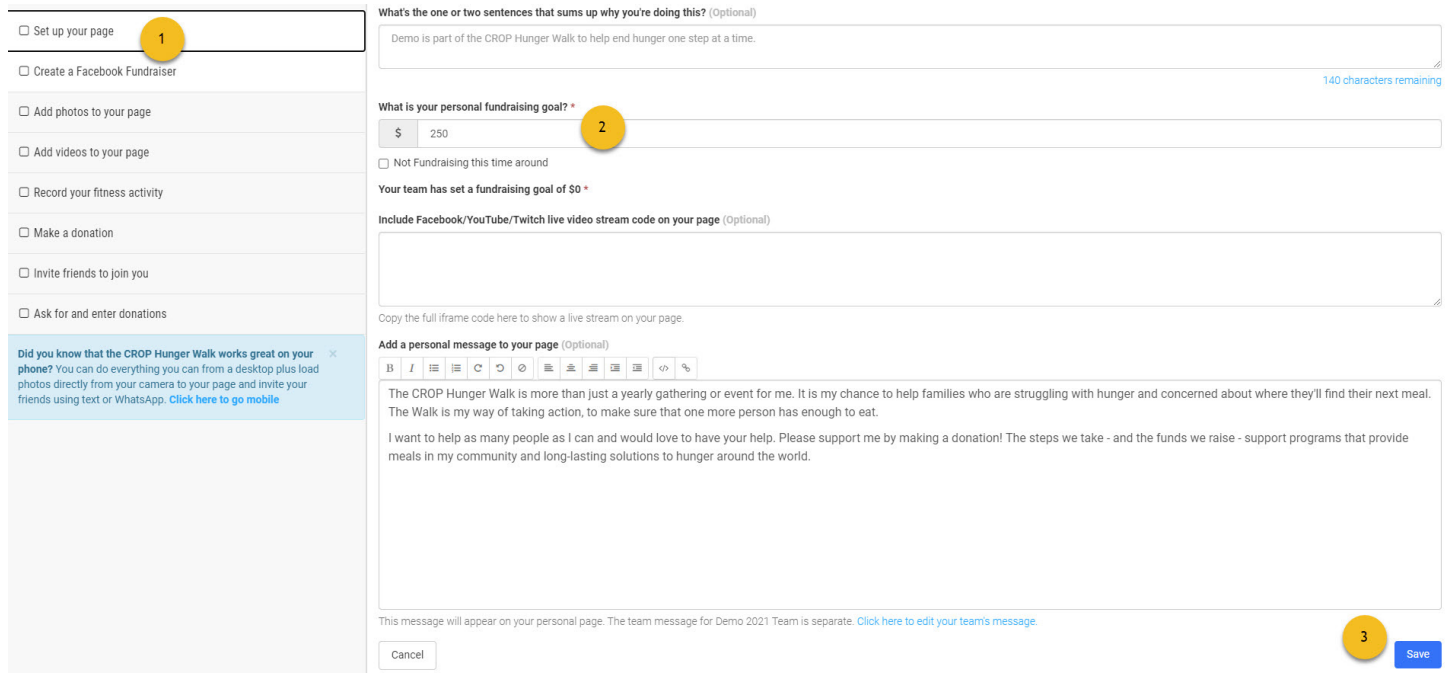